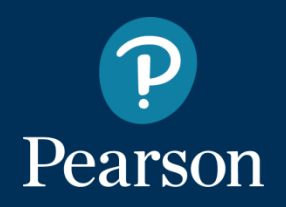

## Get Started with Pearson Mastering Engineering

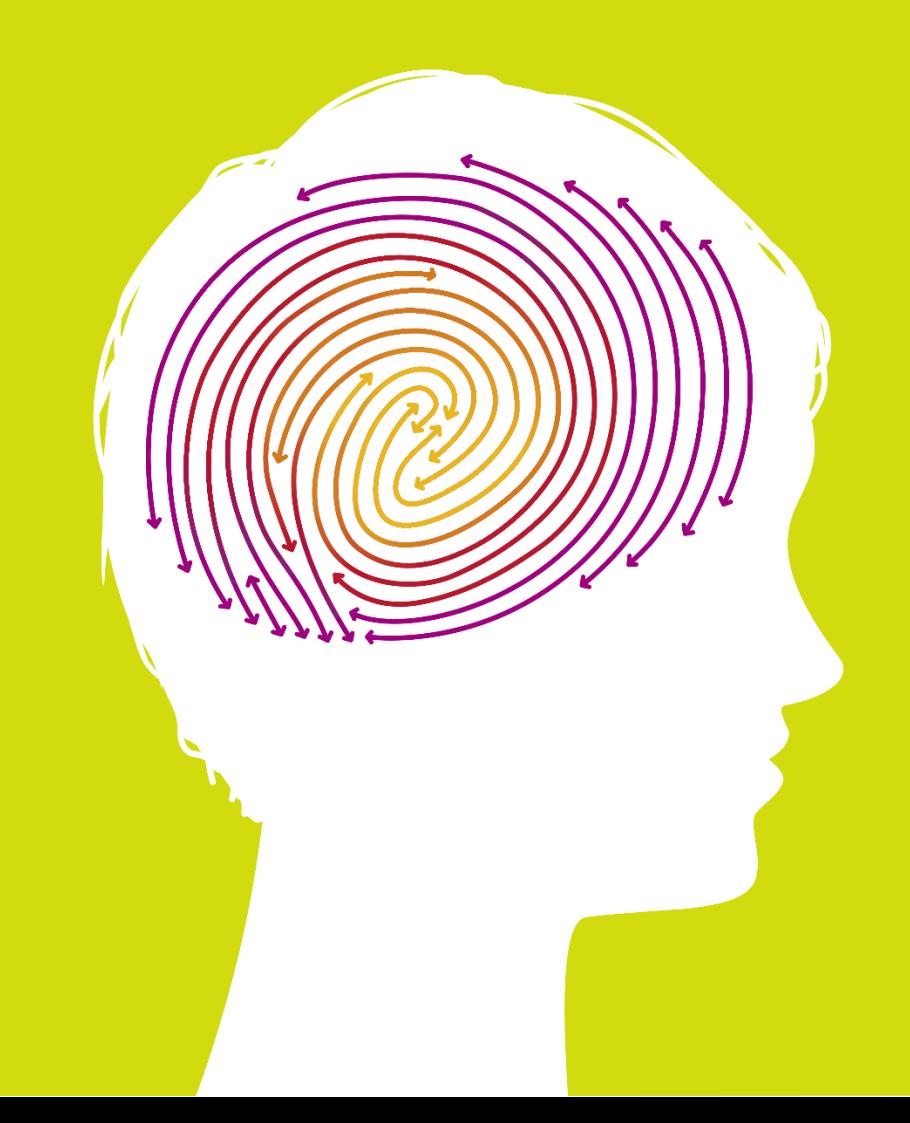

# **You need 3 things to register:**

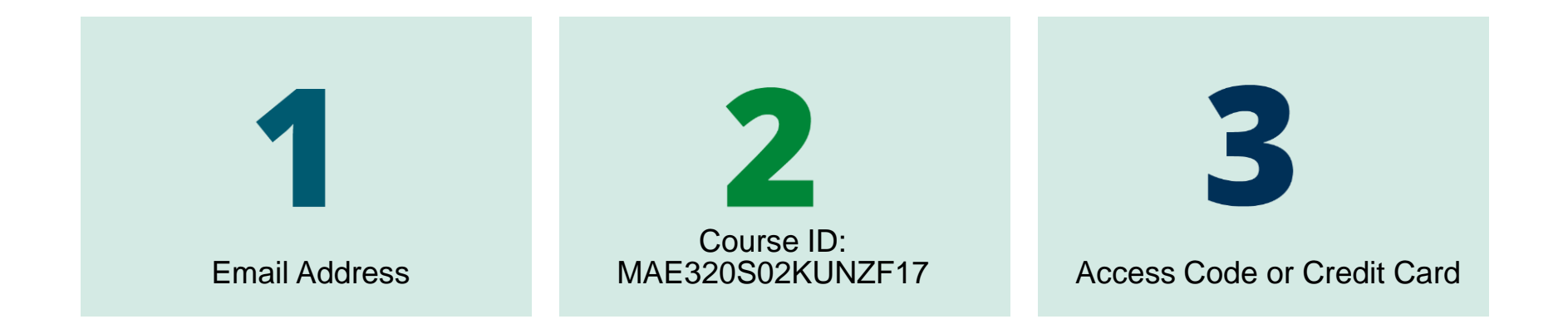

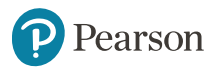

### Options for Obtaining Textbook and Access Card

- Bookstore purchase: ISBN 978-0-134-51812-1 includes Textbook (10ed.) and Access Card (10ed.) (includes Etext) Other Options: - Buy used text (9ed. or 10ed.) and Access Card (10ed.) separately (with or without Etext) - Buy only Access Card (10ed.) with Etext: ISBN 978-0-134-32128-8 OR: . . .

l

Want instant access? Purchase online with credit card

> or PayPal account

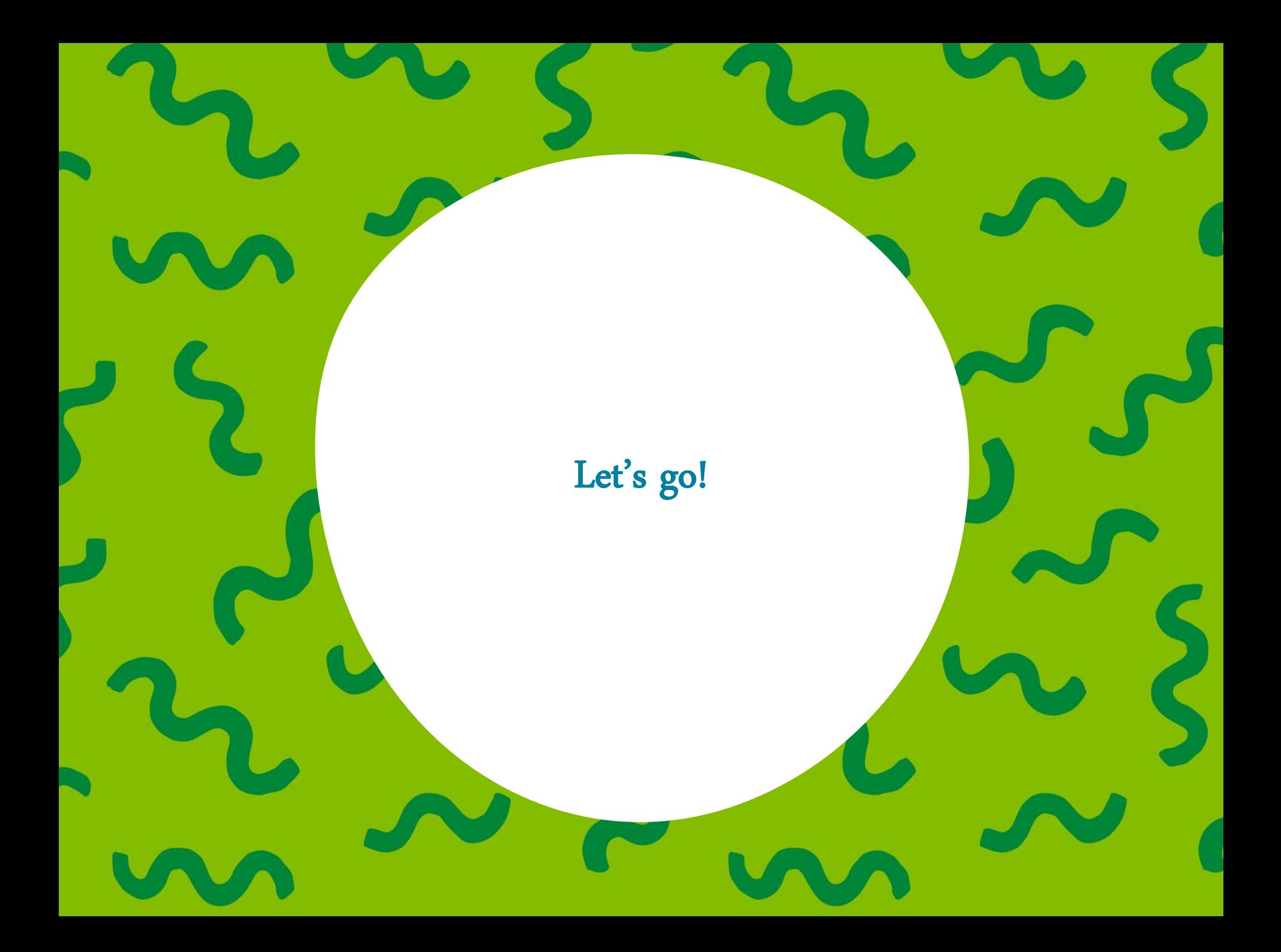

## Step 1. Go to [www.pearson.com/mastering/engineering](http://www.pearson.com/mastering/engineering) and select **Student** under Register Now.

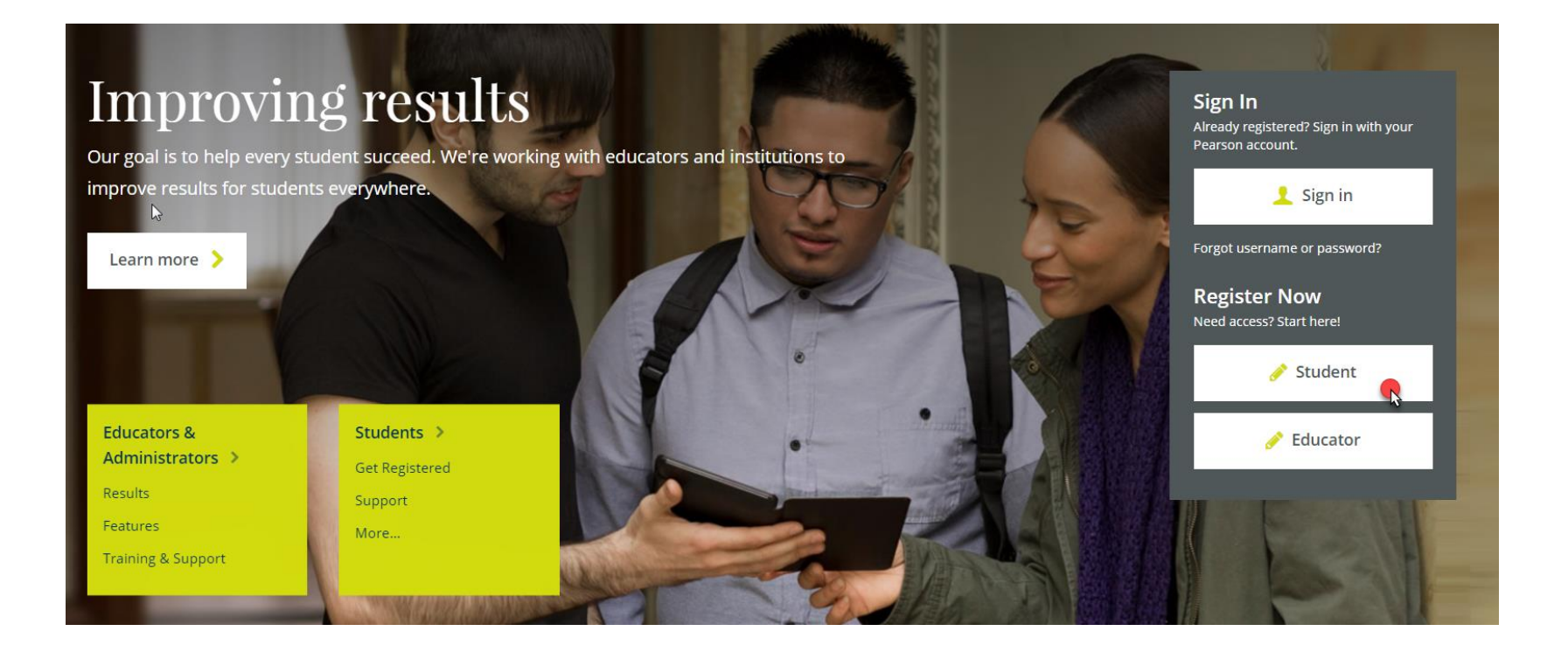

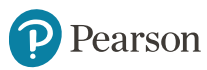

### Step 2. Select **OK! Register now**.

**Students** 

**Get Registered** 

Features Support Get Involved **About Mastering** 

### Do you have these 3 things?

instructor.

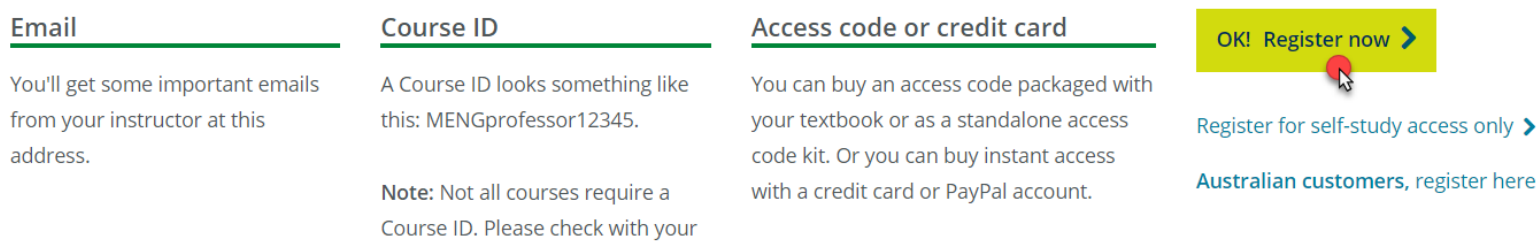

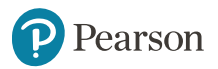

 $\blacktriangleright$ 

## Step 3. Enter your instructor's Course ID: MAE320S02KUNZF17 and choose **Continue**.

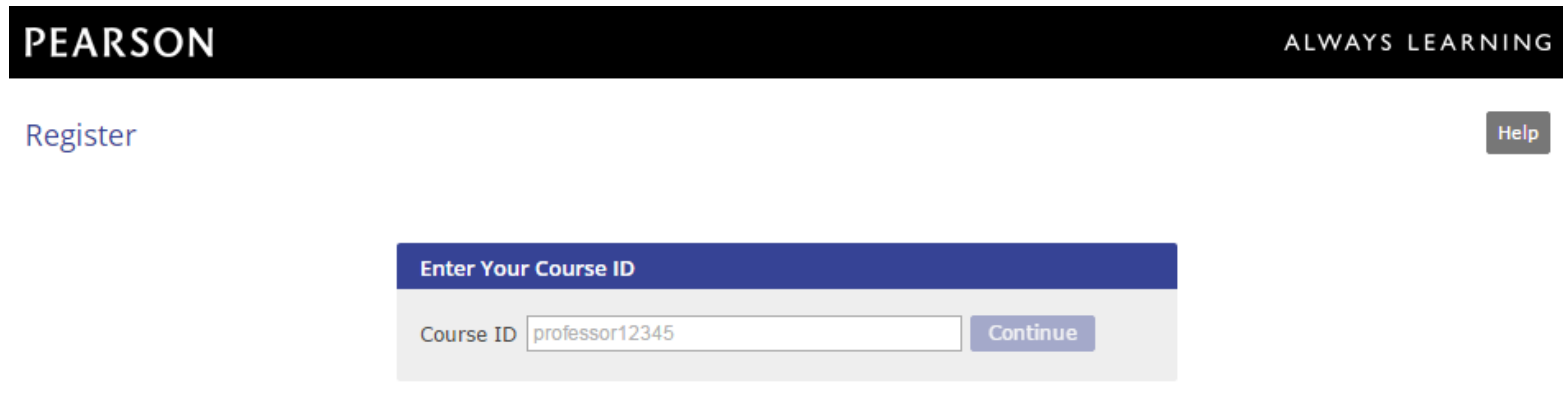

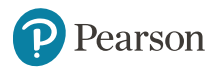

# Step 4. Create a Pearson username and password or Sign In with a username and password you already have, if you've used Mastering Engineering before.

#### **PEARSON**

#### Register

#### Sign In with Your Pearson Account

Your account gives you access to your Pearson online courses and products.

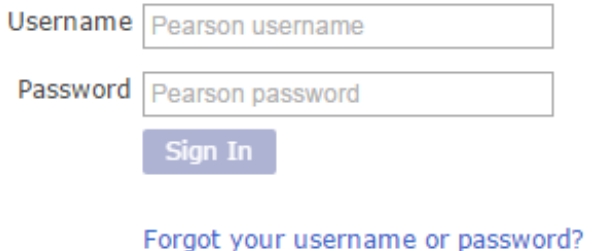

#### Create a Pearson Account

If you don't already have an account, create one.

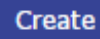

Not sure if you have an account?

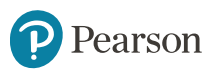

### Step 5. Select an access option.

- Enter the access code that came with your textbook or was purchased separately.
- Buy access using a credit card or PayPal account.

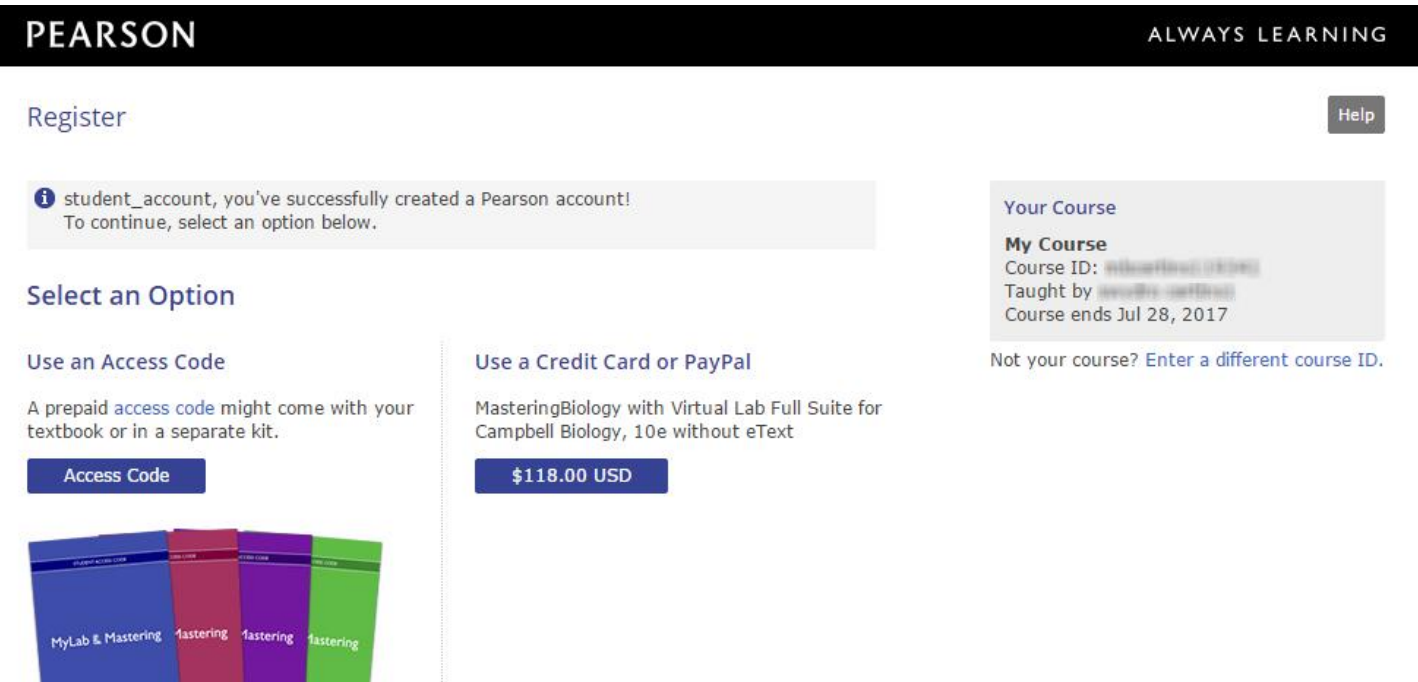

## Step 6. From the You're Done page, select Go to My **Courses.**

#### You're done!

Check your email for a registration confirmation.

Print this page as your receipt.

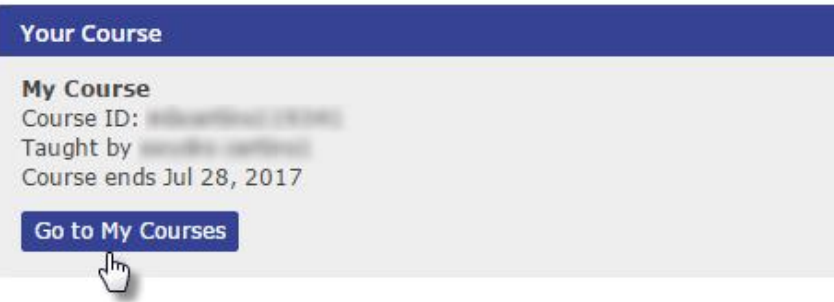

**Account Information** 

acres dillo acreste

**Order Details** 

Order Exitic August 5, 2014 Gray St. Tokoma

Support

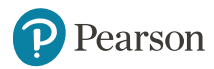

## Step 7. Select **Yes** and enter your Course ID: MAE320S02F17 to join your course. Click **Continue**.

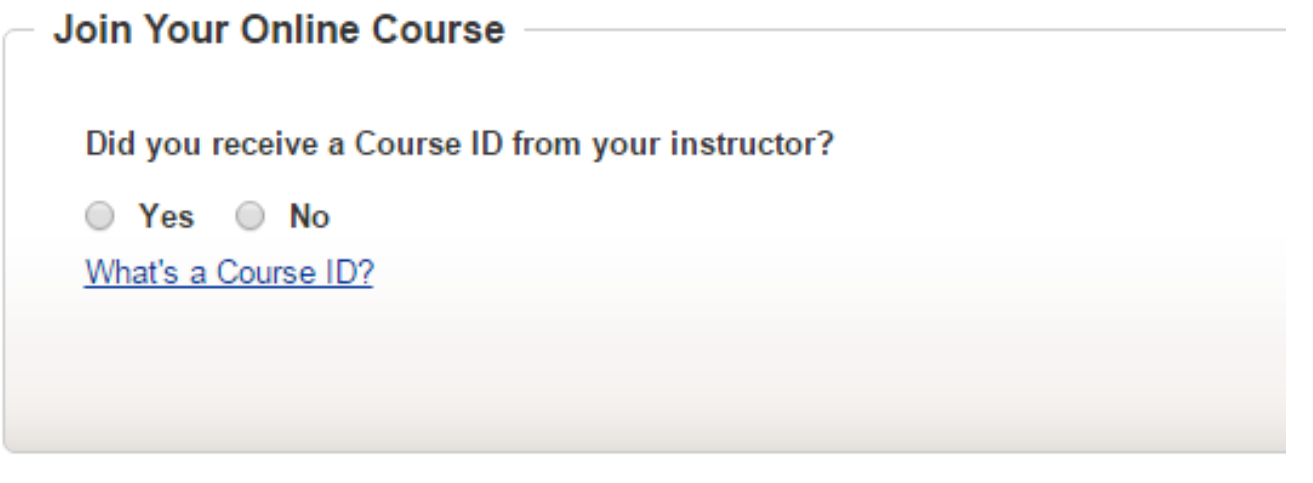

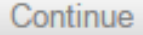

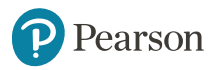

## Step 8. Enter your Mercer Student ID and click **Continue**.

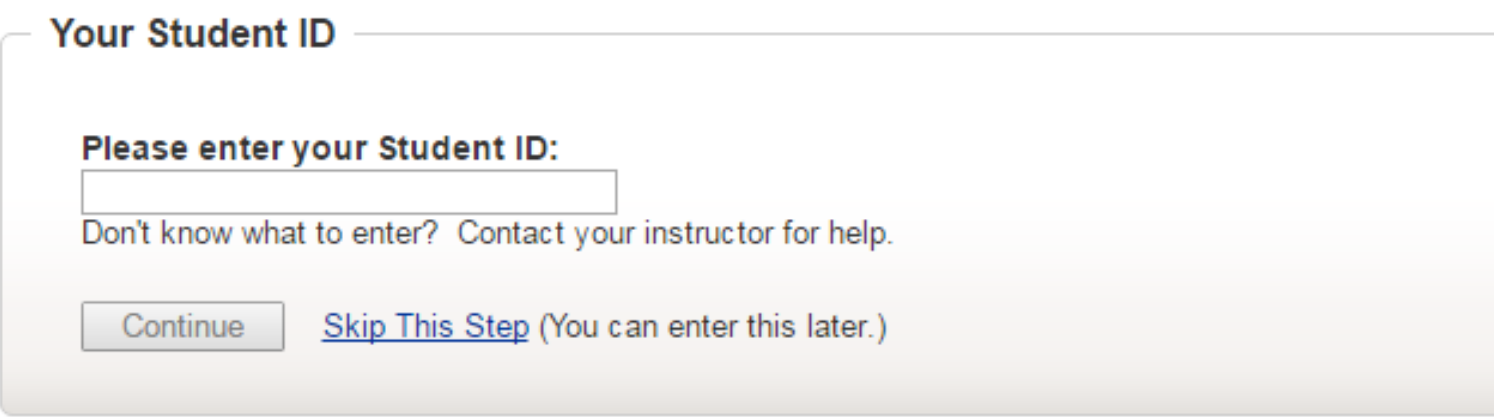

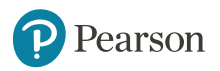

## Congratulations! You're now enrolled in your Mastering course.

Next time you want to access your Mastering course, go to [www.pearson.com/mastering/engineering](http://www.pearson.com/mastering/engineering) and Sign in.

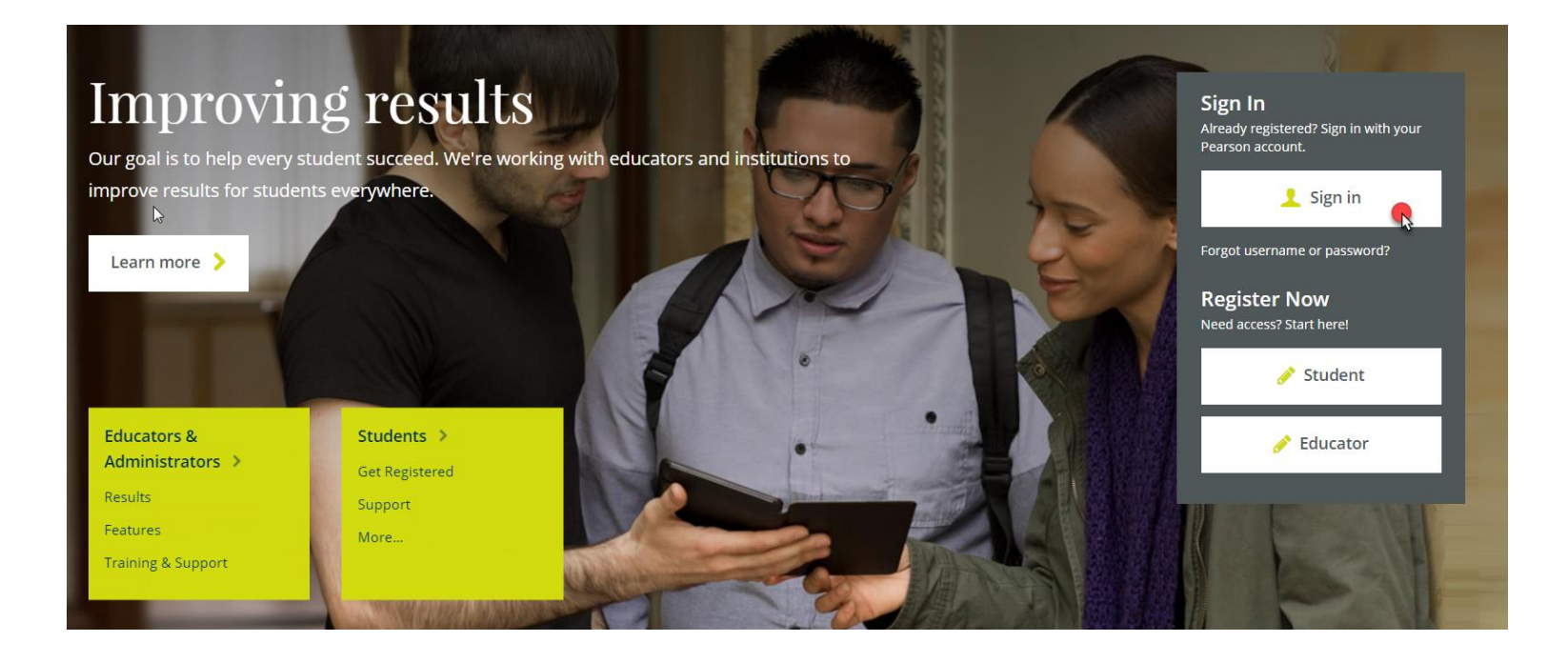

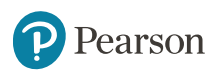

### **Need Help?**

Contact Pearson Support, 24/7, at [support.pearson.com/getsupport/.](support.pearson.com/getsupport/)

Live chat or call dedicated student support at 1-844-292-7015

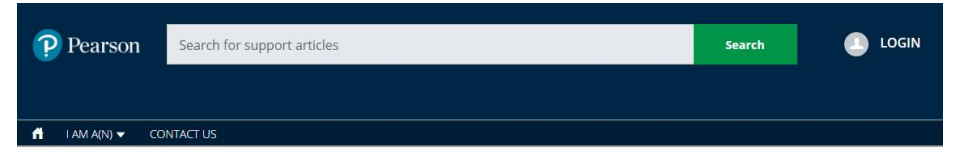

#### **PEARSON SUPPORT**

Welcome to our new support site! Please make a note of the new URL. Thanks for visiting, and let us know how we can support you!

**FEATURED TOPICS** 

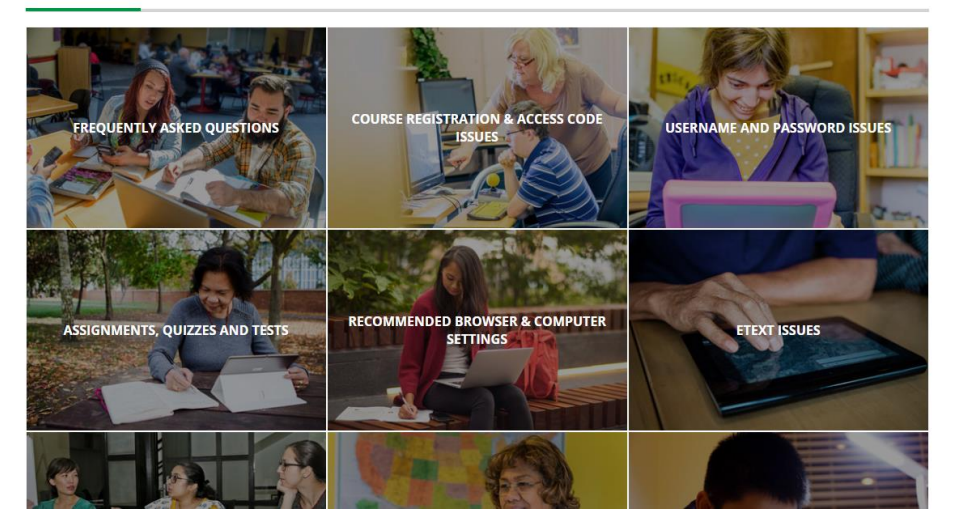

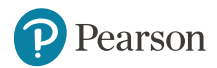

### ALWAYS LEARNING